# Firepower管理中心上的自動下載更新失敗

#### 目錄

簡介 失敗的可能原因 影響 驗證 驗證DNS設定 驗證連線 疑難排解 相關檔案

## 簡介

本文檔討論更新Cisco Firepower管理中心的計畫任務失敗的原因。您可以手動或自動更新Cisco Firepower管理中心。為了執行自動軟體更新,您可以在管理中心建立計畫任務,以在將來運行。

## 失敗的可能原因

當網路中發生以下操作之一時,Firepower管理中心可能無法從思科下載更新基礎設施下載更新檔案 :

- 貴公司的安全策略阻止域名系統(DNS)流量。
- 管理中心之外的配置會影響下載。例如,防火牆規則可能僅允許一個support.sourcefire.com的 IP地址。

注意:思科利用輪詢DNS實現負載平衡、容錯和正常運行時間。因此,DNS伺服器的IP地址 可能會更改。

### 影響

如果使用此方法…… 措施項

自動下載的系統預設配置 あたい かいしん 無需操作 手動下載更新檔案並將其上傳到Firepower管理中心 無需操作 過濾對思科託管下載更新基礎設施的訪問的防火牆規則 遵循解決方案

- 三次重試和下一次計畫運行會部分緩解故障。反複出現故障可能表示存在外部因素,例如防火 牆或基礎架構中斷。
- 由於輪詢DNS在域名上,您需要採取一些步驟來確保沒有間歇性下載失敗。

## 驗證

驗證DNS設定

注意:思科強烈建議您保留預設設定。

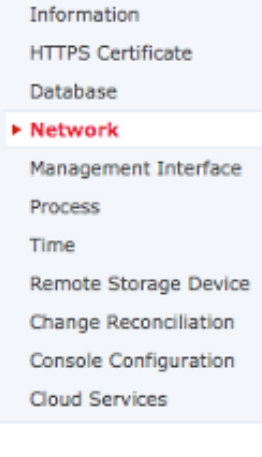

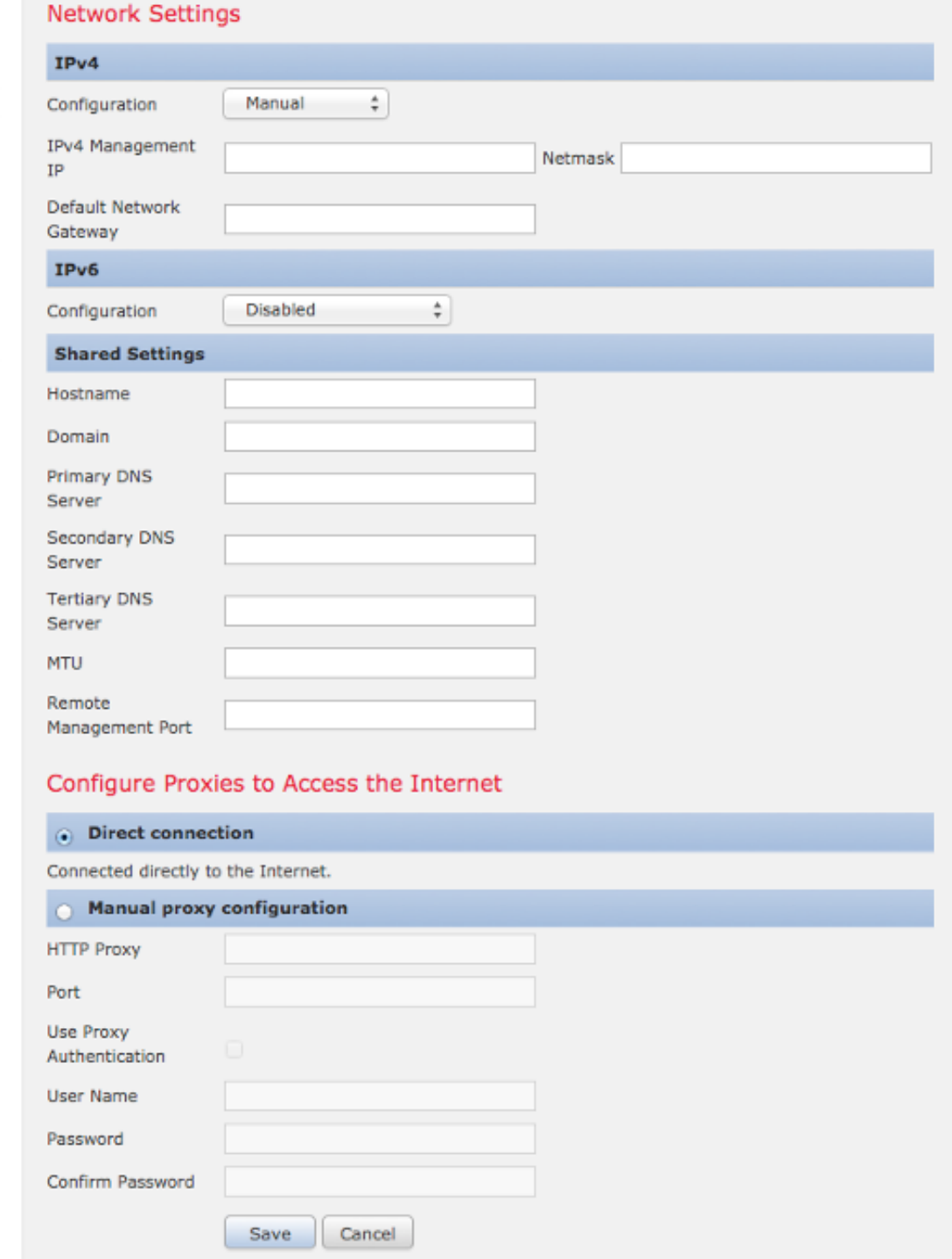

您可以在Network部分的System > Local > Configuration中配置DNS設定。在Shared Settings部分 下,最多可以指定三個DNS伺服器。

附註:如果在Configuration下拉選單中選擇DHCP,則無法手動指定Shared Settings。

您可以使用各種命令(例如telnet、nslookup或dig)來確定DNS伺服器的狀態以及Firepower管理中心 上的DNS設定。例如:

**telnet support.sourcefire.com 443**

**nslookup support.sourcefire.com**

**dig support.sourcefire.com**

附註:對support.sourcefire.com執行ping操作不起作用。因此,不應將其用作連線測試。

為了測試從裝置到支援站點的連線(下載更新等),您可以通過SSH或直接控制檯訪問登入到裝置 ,然後使用以下命令:

admin@Firepower:~# **sudo openssl s\_client -connect support.sourcefire.com:443**

此命令會顯示憑證交涉,並為您提供相當於對連線埠80 Web伺服器的Telnet作業階段。以下是指令 輸出的範例:

New, TLSv1/SSLv3, Cipher is AES256-SHA Server public key is 2048 bit Secure Renegotiation IS supported Compression: NONE Expansion: NONE SSL-Session: Protocol : TLSv1 Cipher : AES256-SHA Session-ID: 44A18130176C9171F50F33A367B55F5CFD10AA0FE87F9C5C1D8A7A7E519C695B Session-ID-ctx: Master-Key: D406C5944B9462F1D6CB15D370E884B96B82049300D50E74F9B8332F84786F05C35BF3FD806672630BE26C2218AE5BDE Key-Arg : None Start Time: 1398171146 Timeout : 300 (sec) Verify return code: 0 (ok) ---

此時應該沒有提示。但是,由於會話正在等待輸入,因此您可以輸入以下命令:

**GET /** 您應該會收到原始的HTML(支援網站登入頁面)。

#### 疑難排解

選項1:在防火牆上用域名support.sourcefire.com替換靜態IP地址。如果您必須使用靜態IP地址,請 確保這是正確的。以下是Firepower系統使用的下載伺服器的詳細資訊:

• 域:support.sourcefire.com

• 連接埠:443/tcp(雙向)

• IP 位址:50.19.123.95、50.16.210.129 support.sourcefire.com(循環方法中)也使用的其他IP地址為:

54.221.210.248 54.221.211.1 54.221.212.60 54.221.212.170 54.221.212.241 54.221.213.96 54.221.213.209 54.221.214.25 54.221.214.81

選項2:您可以使用Web瀏覽器手動下載更新,然後在維護期間手動安裝更新。

選項3:在DNS伺服器上為support.sourcefire.com新增A記錄。

## 相關檔案

- [可以安裝在Firepower系統上的更新型別](/content/en/us/support/docs/security/firesight-management-center/118490-technote-firesight-00.html)
- •[高級惡意軟體防護\(AMP\)操作所需的伺服器地址](/content/en/us/support/docs/security/sourcefire-amp-appliances/118121-technote-sourcefire-00.html)
- [Firepower系統運行所需的通訊埠](/content/en/us/td/docs/security/firesight/541/user-guide/FireSIGHT-System-UserGuide-v5401/Communication-Ports.html)
- [技術支援與文件 Cisco Systems](https://www.cisco.com/c/zh_tw/support/index.html)